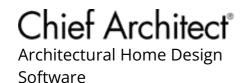

# Determining If Your Computer is 32-Bit or 64-Bit

Reference Number: **KB-01230** Last Modified: **June 7, 2024** 

The information in this article applies to:

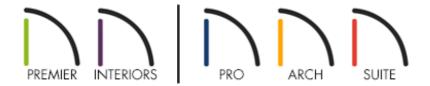

## **QUESTION**

How do I determine if I have a 32-bit or 64-bit system?

#### **ANSWER**

In this article, we will explain how to determine if your system is a 32-bit or 64-bit system. Please select the applicable option below to learn more:

- Apple macOS
- Microsoft Windows

# To determine the system type for macOS

1. Open the **Apple** menu and select **About This Mac**.

- 2. Click the **System Report** button. If you do not see this button, click **More Info**, then scroll down and click the **System Report** button.
- 3. On the HARDWARE panel, under the Hardware Overview heading, focus on the line item(s) directly below the Model Identifier.
  - If you're using a Mac with an Intel-based processor, take note of the **Processor** Name line item, then proceed to Step 4.

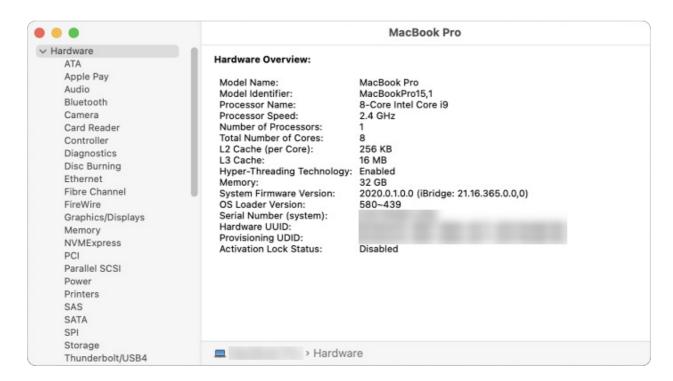

If you're using a Mac with an Apple silicon chip (e.g. M1, M2, etc.), you will see
 Model Number and Chip line items. All Apple silicon chips use 64-bit architecture.

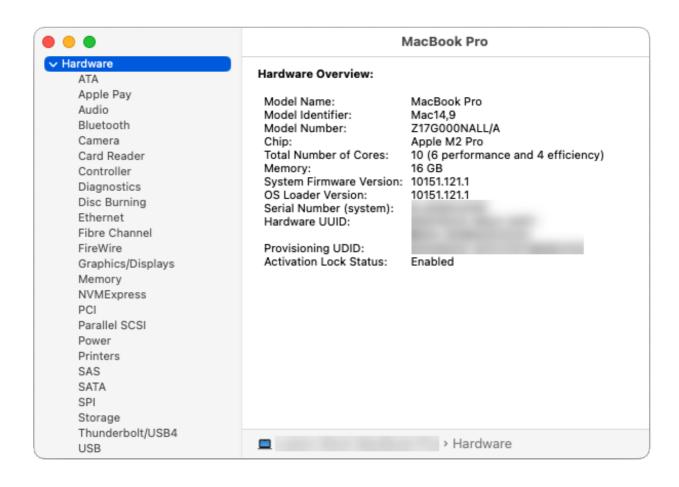

4. If you're using a Mac with an Intel-based processor, you can use the chart below to identify your system type.

| Processor Name       | 32- or 64-bit |
|----------------------|---------------|
| Intel Core Solo      | 32 bit        |
| Intel Core Duo       | 32 bit        |
| Intel Core 2 Duo     | 64 bit        |
| Intel Quad-Core Xeon | 64 bit        |
| Dual-Core Intel Xeon | 64 bit        |
| Quad-Core Intel Xeon | 64 bit        |
| Core i3              | 64 bit        |
| Core i5              | 64 bit        |
| Core i7              | 64 bit        |
| Core i9              | 64 bit        |

### To determine the system type for Windows

- 1. On the keyboard, hold down the **Windows Key** , then press the letter **R**.
- 2. In the **Run** dialog that displays, type in msinfo32 and click **OK**.

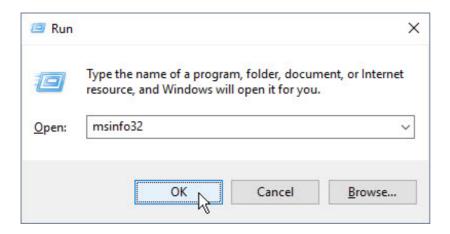

3. On the System Summary panel of the **System Information** dialog that displays, locate the **System Type** line item.

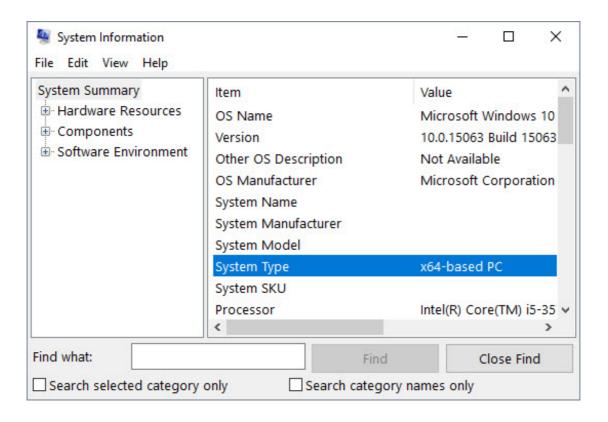

• An **x64-based PC** Value is a system that uses 64-bit architecture.

• An **x86-based PC** Value is a system that uses 32-bit architecture.

#### Related Articles

- ☐ Chief Architect Minimum System Requirements (/support/article/KB-02761/chiefarchitect-minimum-system-requirements.html)
- <u>♣ Locating Your Computer's Specifications (/support/article/KB-03129/locating-your-computer-s-specifications.html)</u>
- <u>Mac Models Compatible with Chief Architect X16 and Home Designer 2025</u>
  (/support/article/KB-03167/mac-models-compatible-with-chief-architect-x16-and-home-designer-2025.html)
- Retrieving System Information to Send to Technical Support (/support/article/KB-01867/retrieving-system-information-to-send-to-technical-support.html)

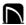

(https://chieftalk.chiefarchitect.com/)

(/blog/)

**F** 

(https://www.facebook.com/ChiefArchitect)

**⊡** 

(https://www.youtube.com/user/ChiefArchitectInc)

0

(https://www.instagram.com/chiefarchitect/)

(https://www.houzz.com/pro/chiefarchitect/)

**@** 

(https://www.pinterest.com/chiefarchitect/)

208-292-3400 (tel:+1-208-292-3400)

© 2000–2024 Chief Architect, Inc.

Terms of Use (/company/terms.html)

Privacy Policy (/company/privacy.html)